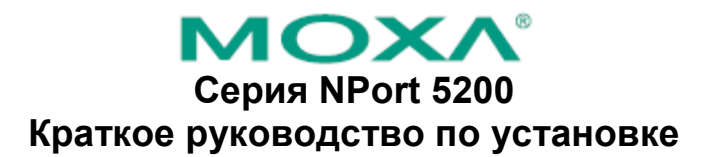

Шестое издание, июнь 2008

## **1. Обзор**

Устройства серии NPort 5200 – это компактные коммуникационные устройства, предоставляющие возможность управления приборами с последовательными интерфейсом RS-232 (NPort 5210/5230/5210-T/5230-T) и RS-422/485 (NPort 5230/5232/5232I/5230-T/5232-T/5232I-T) по сетям Ethernet TCP/IP.

#### Примечание:

Знаком "-T" отмечены модели с возможностью работы в расширенном температурном диапазоне -  $40 \sim +75$  C.

#### **2. Комплект поставки**

Перед началом работы с NPort 5200 убедитесь, что комплект поставки включает следующие компоненты:

- Сервер серии NPort 5200
- CD с документацией и ПО
- Краткое руководство по установке NPort 5200

- *Опционально:* 
	- Крепеж для DIN-рейки (35 мм)
- CBL-RJ45M9-150 Кабель RJ45 (8-контактный) DB9 («папа»), 150 см
- CBL-RJ45F9-150 Кабель RJ45 (8-контактный) DB9 («мама»), 150 см
- CBL-RJ45M25-150 Кабель RJ45 (8-контактный) DB25 («папа»), 150 см
- CBL-RJ45F25-150 Кабель RJ45 (8-контактный) DB25 («мама»), 150 см
- Компактный адаптер питания или источник питания для DIN-рейки

*Сообщите своему торговому представителю, если какой-либо элемент отсутствует или поврежден.* 

#### **3. Описание аппаратной части**

Устройства серии NPort 5200 используются для управления устройствами с интерфейсом RS-232/422/485. NPort 5210/5210-T имеет два 8-контактных порта RJ45, оба для интерфейса RS-232. NPort 5230/5230-T имеет один 10-контактный терминальный блок, в котором 5 контактов используется для порта RS-232, а другие 5 – для RS-422/485. NPort 5232/5232I/5232-T/5232I-T имеет один 10-контактный терминальный блок, в котором 5 контактов используется для одного порта RS-422/485, и 5 – для другого порта RS-422/485.

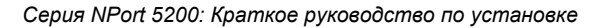

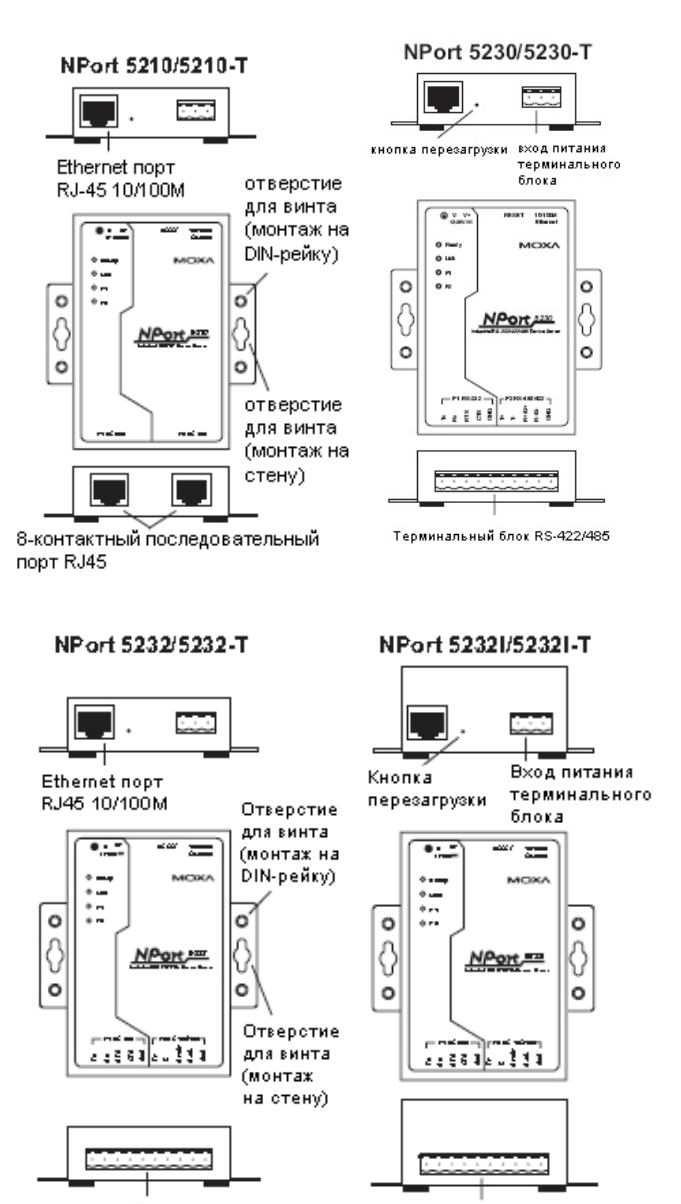

Терминальный блок RS-422/485

Терминальный блок RS-422/485

**Кнопка перезагрузки (Reset Button)** – *нажмите и удерживайте кнопку 5 сек. для загрузки настроек по умолчанию:* Чтобы нажать на кнопку перезагрузки, используйте тонкий предмет. После нажатия светодиодный индикатор Ready будет мигать. Как только индикатор перестанет мигать (примерно через 5 сек.), настройки по умолчанию будут загружены. После этого отпустите кнопку перезагрузки.

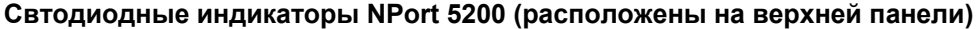

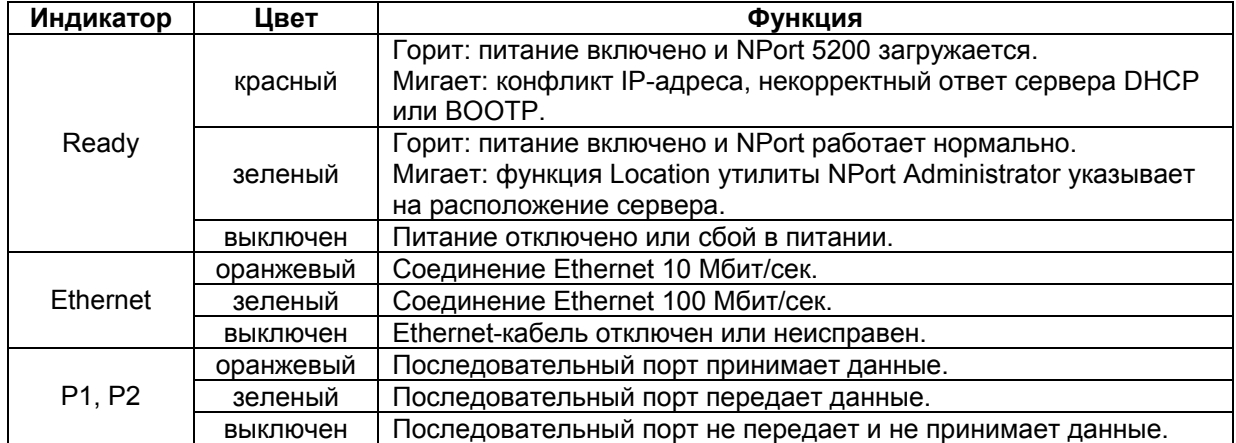

# **4. Установка устройства**

**ШАГ 1:** Подключите NPort 5200 к адаптеру питания. Соедините линию питания 12-30 В постоянного тока или источник питания DIN-рейки с терминальным блоком NPort 5200.

**ШАГ 2:** Подключите NPort 5200 к сети. Для подключения к сетевому концентратору или коммутатору используйте стандартный «прямой» Ethernet-кабель. Если NPort 5200 может быть подключен напрямую к компьютеру через Ethernet-порт, то используйте для соединения «перекрёстный» Ethernet-кабель.

**ШАГ 3:** Соедините последовательный порт NPort 5200 с устройством, имеющим последовательный интерфейс.

**ШАГ 4:** Возможные варианты монтажа

NPort 5200 может быть помещен на рабочий стол или любую другую горизонтальную поверхность. Кроме этого, он может быть установлен на DIN-рейку или на стену, как показано на рисунках.

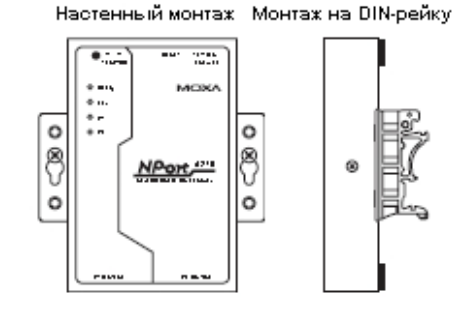

# **5. Установка программного обеспечения.**

Для установки пакета программного обеспечения NPort Administrator вставьте диск с документацией и ПО (**Document & Software CD**) в дисковод CD-ROM. В открывшемся окне установки нажмите кнопку **Installation** и следуйте инструкциям на экране.

Для дополнительной информации о ПО **NPort Administration Suite** нажмите кнопку **Documents** и выберите "NPort 5200 Series User's Guide", чтобы открыть pdf-версию руководства пользователя.

Диск также содержит бесплатную программу **The PComm Lite**. Установите ее для первоначальной настройки IP-адреса с помощью консоли.

## **6. Схемы расположения выводов и подключения кабелей NPort 5230/5230-T**

Расположение выводов терминального блока.

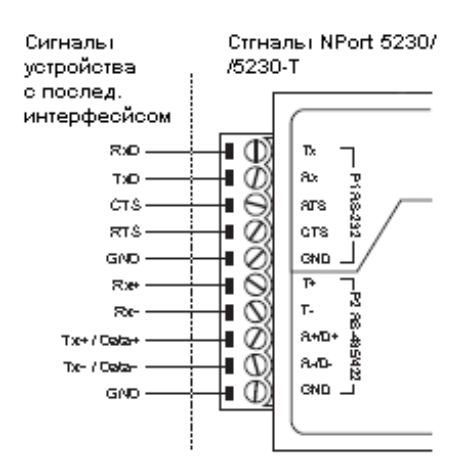

## **Приечание:**

Устройства NPort 5232/5232I/5232-T/5232I-T имеют два порта RS-422/485. Расположение выводов у них такое же, как и у NPort 5230/5230-T. Для дополнительной информации обратитесь к руководству пользователя "NPort 5200 Series User's Manual"

## **7. Схемы расположения выводов и подключения кабелей NPort 5210/5210-T**

Контакты RJ45 (8-контактный)

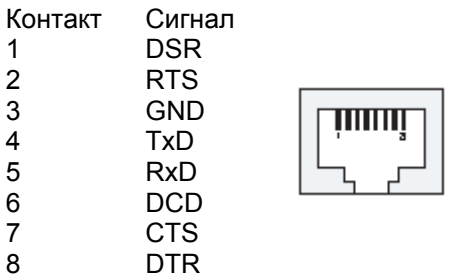

## **Подключение кабелей (RS-232)**

Опционально доступны четыре кабеля, которые могут использоваться для подключения устройств с последовательным интерфейсом RS-232 к NPort 5210/5210-T. Ниже приведены схемы подключения каждого из четырех кабелей.

RJ45 (8-контактный) – DB25 «мама» (Название кабеля: CBL-RJ45F25-150)

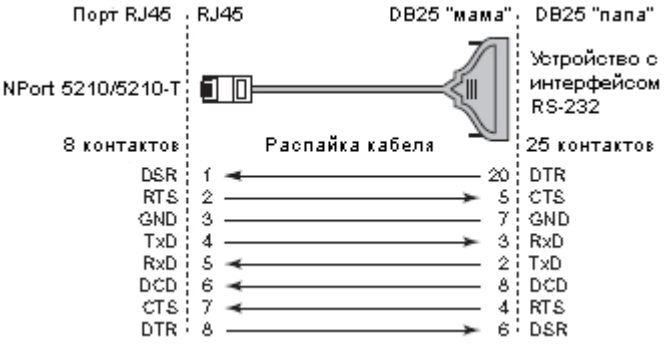

RJ45 (8-контактный) – DB25 «папа» (Название кабеля: CBL-RJ45M25-150)

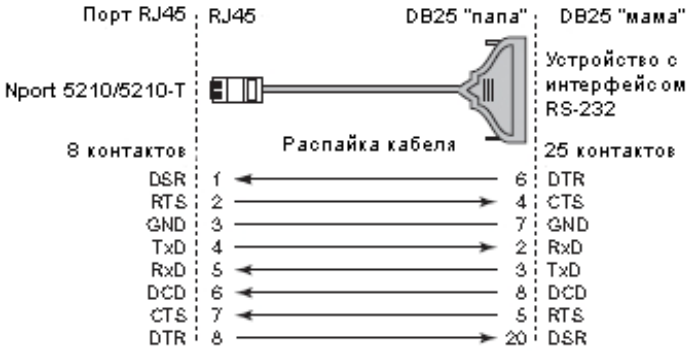

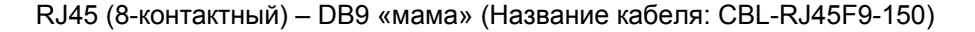

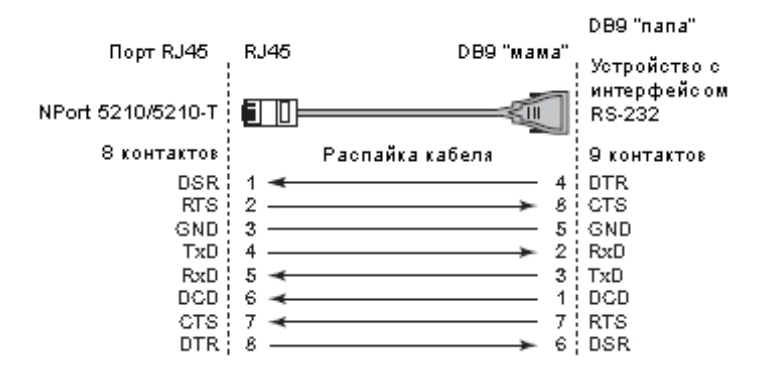

RJ45 (8-контактный) – DB9 «папа» (Название кабеля: CBL-RJ45M9-150)

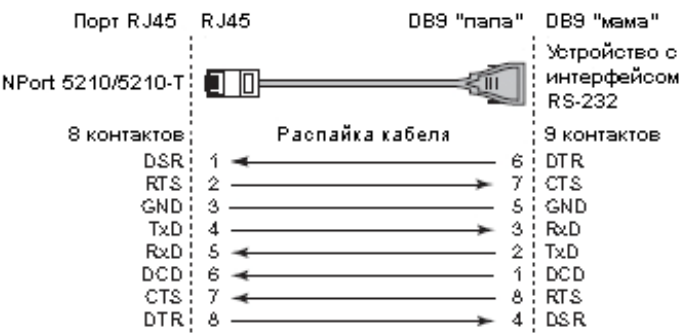

## **8. Технические спецификации**

#### **Требования к питанию**

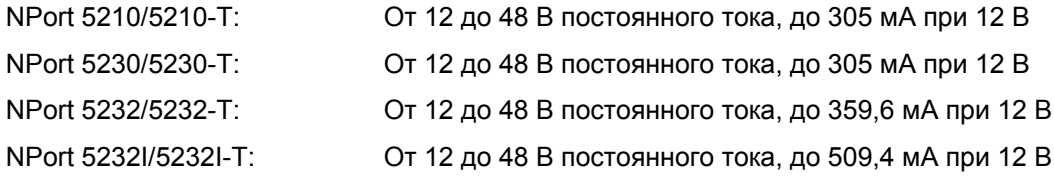

## **Рабочая температура**

От 0 до 55 °С для стандартных моделей От -40 до 75 °С для моделей с расширенным температурным режимом "-T"

#### **Относительная влажность**

От 5 до 95%

# **Габаритные размеры (Ш х Д х В)**

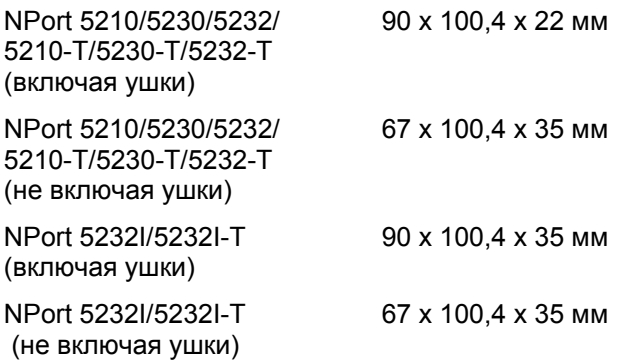

## **Защита от импульсных помех**

15 КВ для последовательного порта

#### **Магнитная изоляция**

1,5 КВ для Ethernet

#### **Защита линий питания**

4 КВ пробой (EFT), EN-61000-4-4 2 КВ перенапряжение, EN61000-4-5

## **Сертификаты**

FCC Class A, CE Class A, UL, CUL, TÜV

**Официальный дистрибьютор в России ООО «Ниеншанц-Автоматика»**  www.nnz-ipc.ru www.moxa.ru sales@moxa.ru support@moxa.ru